# LV-67G

# **Mini-ITX motherboard**

# **User's Manual**

Edition: 1.2 2011/10/19

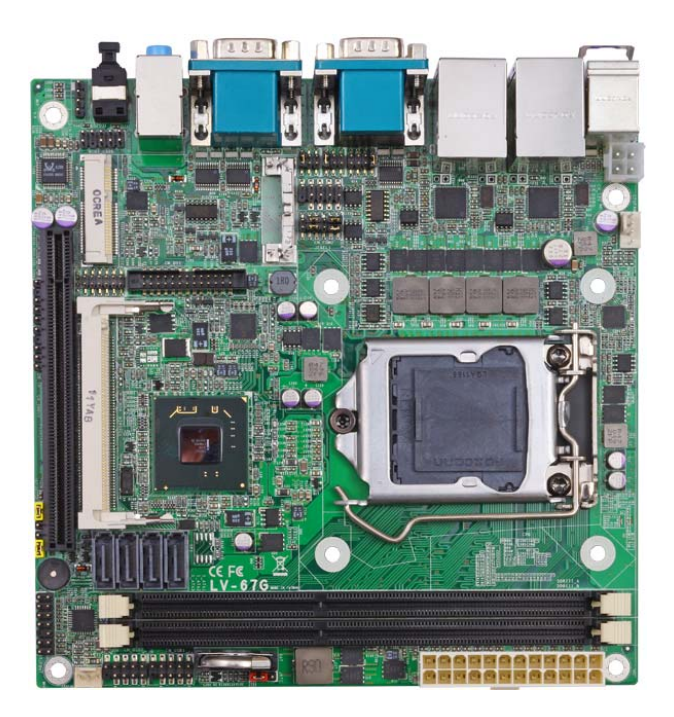

## **Copyright**

Copyright 2011 All rights reserved. This document is copyrighted and all rights are reserved. The information in this document is subject to change without prior notice to make improvements to the products.

This document contains proprietary information and protected by copyright. No part of this document may be reproduced, copied, or translated in any form or any means without prior written permission of the manufacturer.

All trademarks and/or registered trademarks contains in this document are property of their respective owners.

#### **Disclaimer**

The company shall not be liable for any incidental or consequential damages resulting from the performance or use of this product.

The company does not issue a warranty of any kind, express or implied, including without limitation implied warranties of merchantability or fitness for a particular purpose.

The company has the right to revise the manual or include changes in the specifications of the product described within it at any time without notice and without obligation to notify any person of such revision or changes.

#### **Trademark**

All trademarks are the property of their respective holders.

Any questions please visit our website at http://www.commell.com.tw.

# **Packing List**

Please check package component before you use our products.

## **Hardware:**

LV-67G Mini-ITX motherboard x 1

## **Cable Kit:**

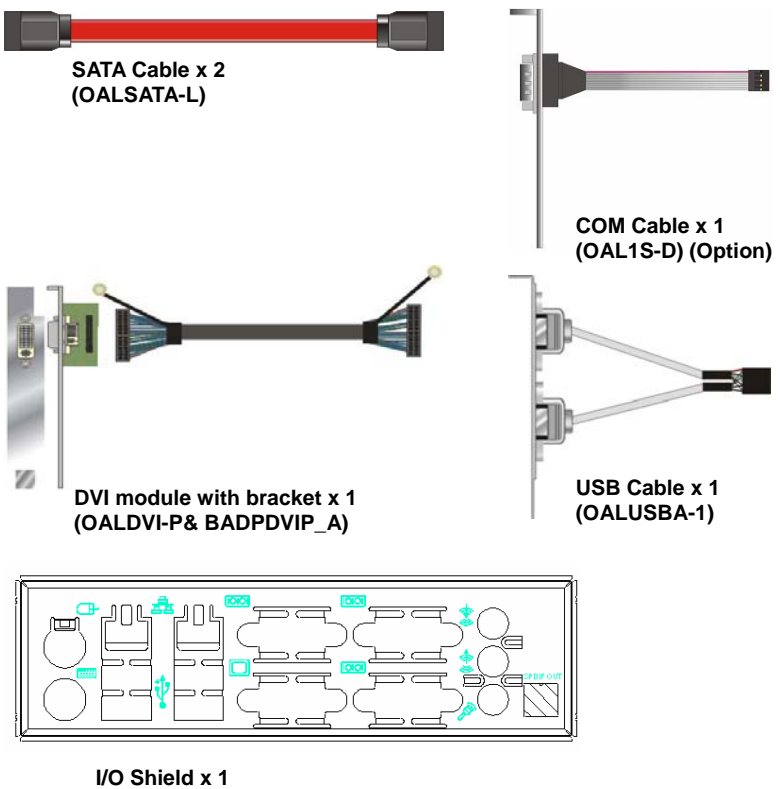

**(OPLATE-67A)** 

## **Other Accessories:**

**Drivers CD (including User's Manual) x 1** 

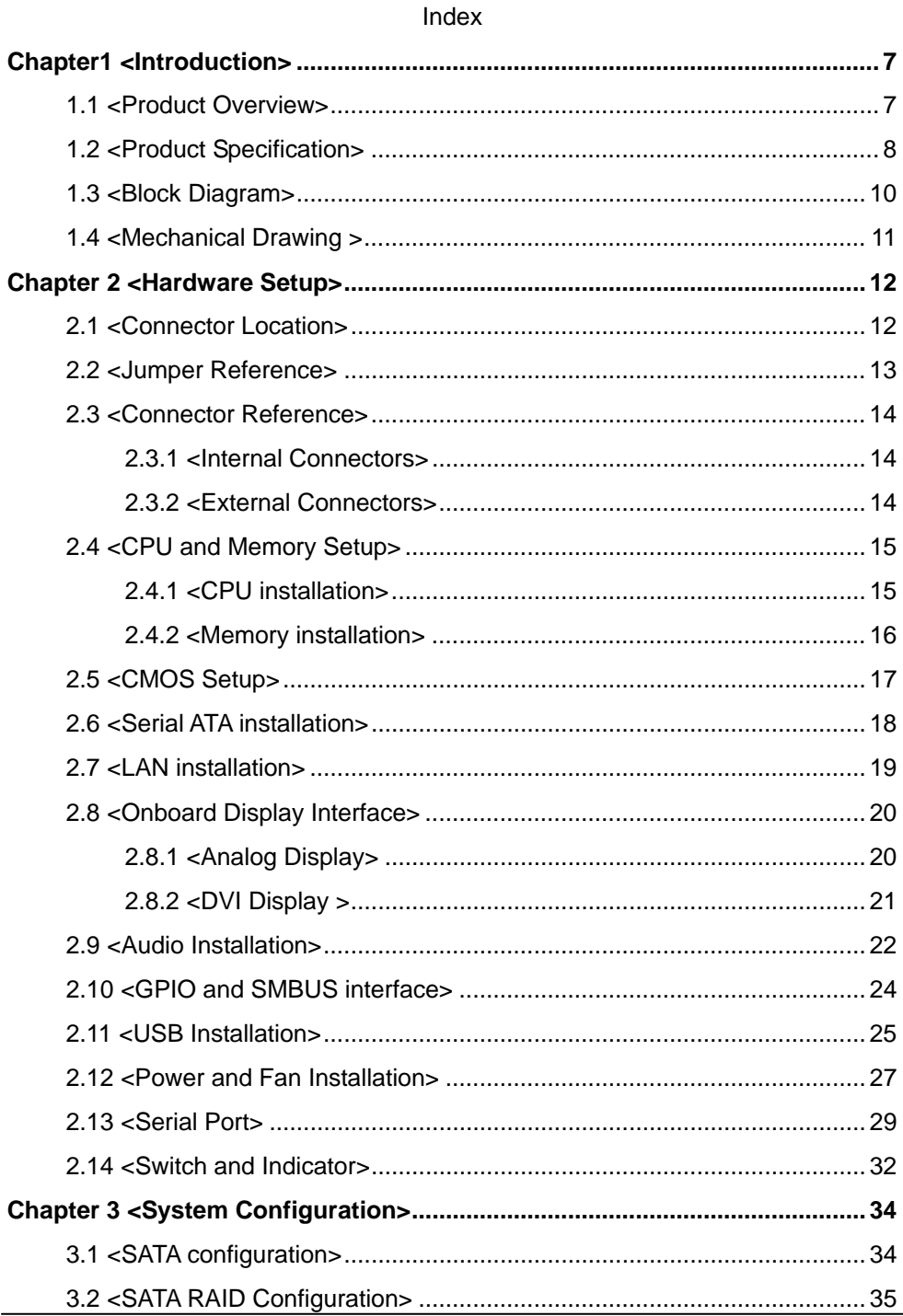

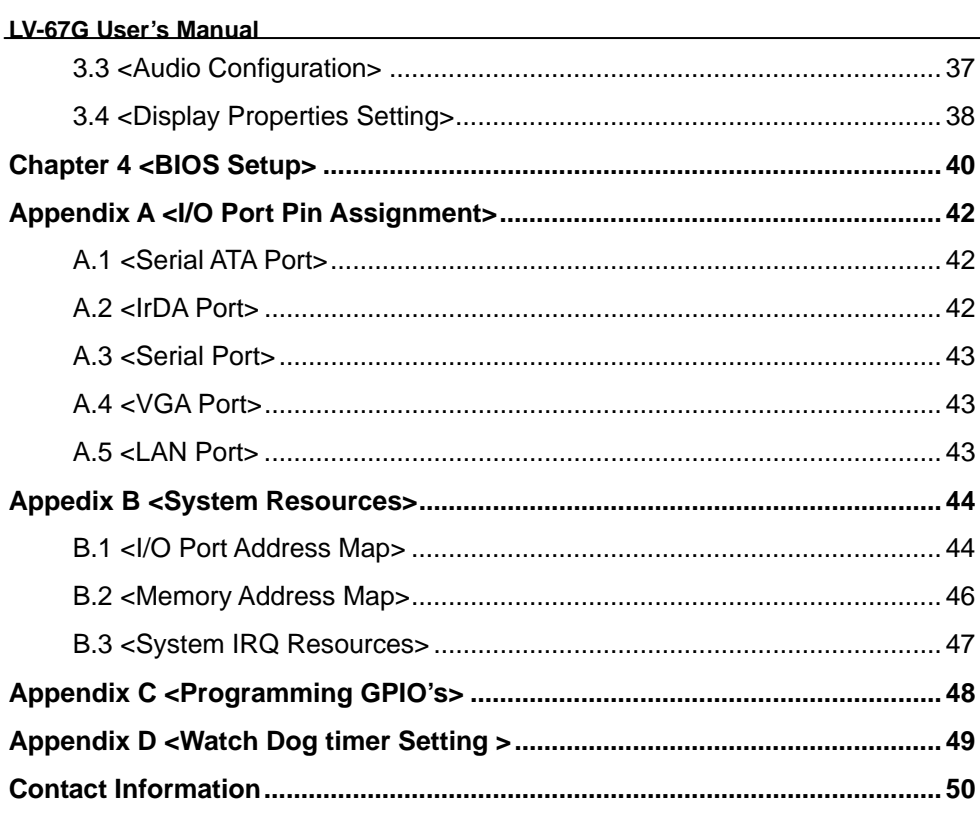

# **(This Page is Left for Blank)**

# **Chapter1 <Introduction>**

## **1.1 <Product Overview>**

**LV-67G** is the motherboard with last Intel desktop technology with Mini-ITX form factor. Based on Intel® Q67, the board integrates I3/I5/I7/Pentium/Xeon® processor 1155-pin socket, DDR3 memory socket, Intel® HD Graphic technology, Serial ATA II with RAID function for a powerful desktop system.

#### **Intel**® **FCLGA1155 processor**

The Intel® I3/I5/I7/Pentium/Xeon® processor now comes with a new form factor with 1155-pin FCLGA package, for 1066/1333MHz front-side-bus, 12MB L2 cache, for 65nm and 45nm manufacturing technology, the PLGA processor without pin header on solder side can make user installing the processor on the socket easier.

## **Intel**® **Q67 PCH chipset**

The Intel Q67 integrates DDR3 1066/1333MHz for memory, and HD Graphic technology for new graphic engine. The Q67 integrates with up to 8 USB2.0 interfaces, and serial ATA II interface with RAID function.

#### **Flexible Extension Interface**

The board provides one mini-PCIE socket, one mini-PCI socket and one PCIE X16 slot.

# **1.2 <Product Specification>**

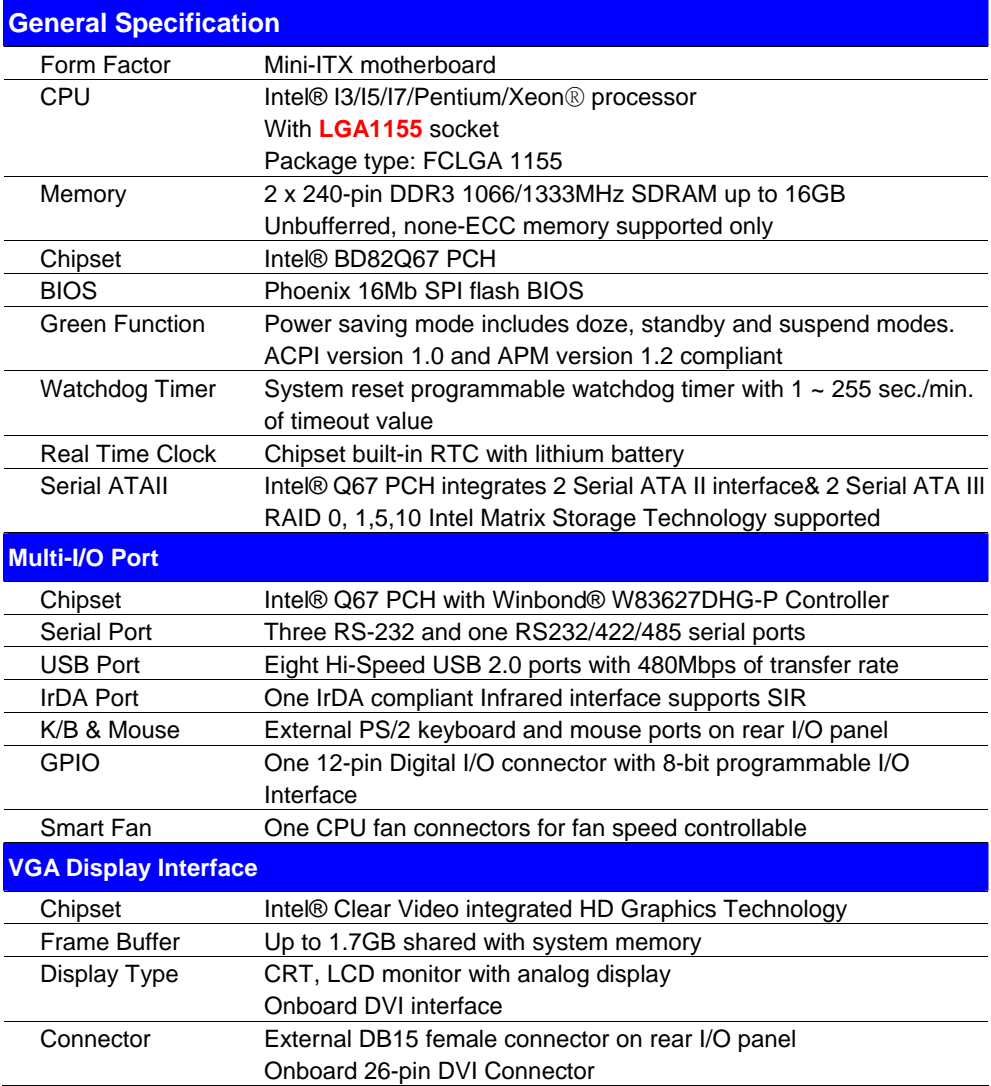

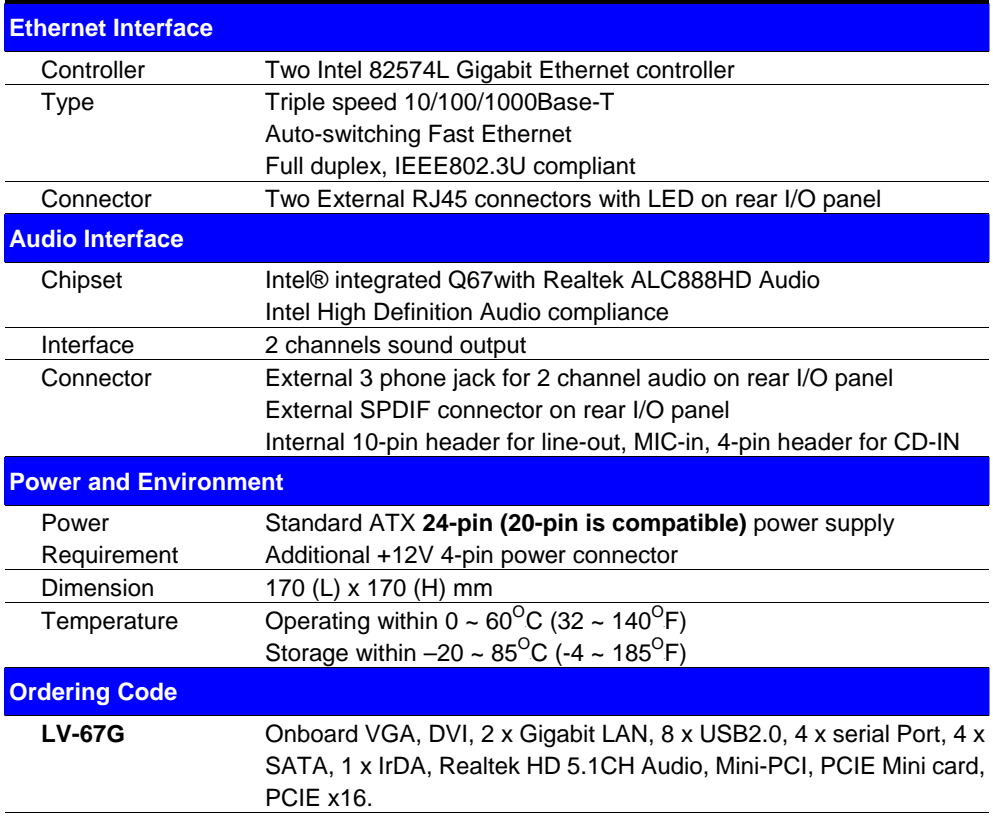

The specifications may be different as the actual production.

## **1.3 <Block Diagram>**

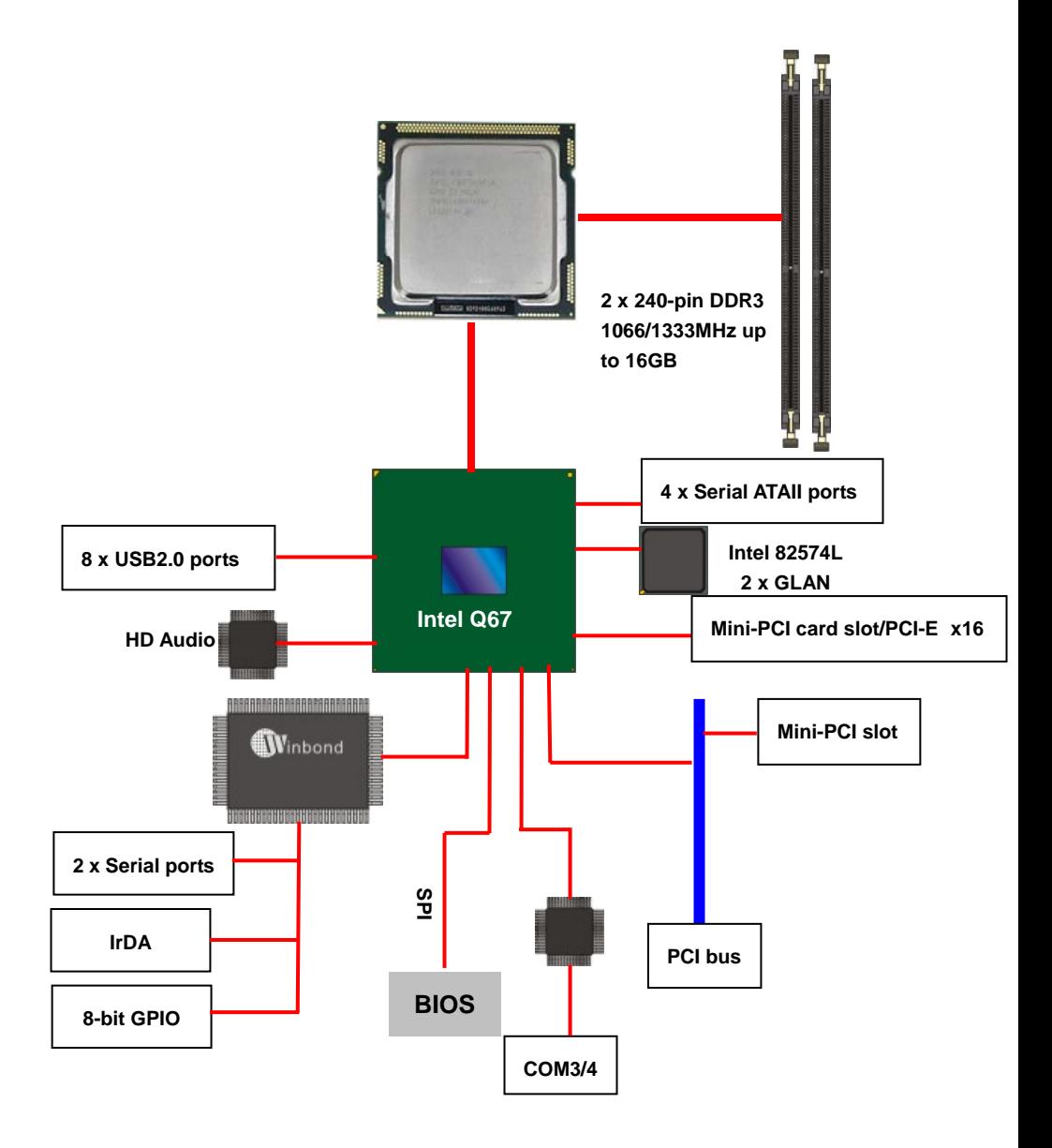

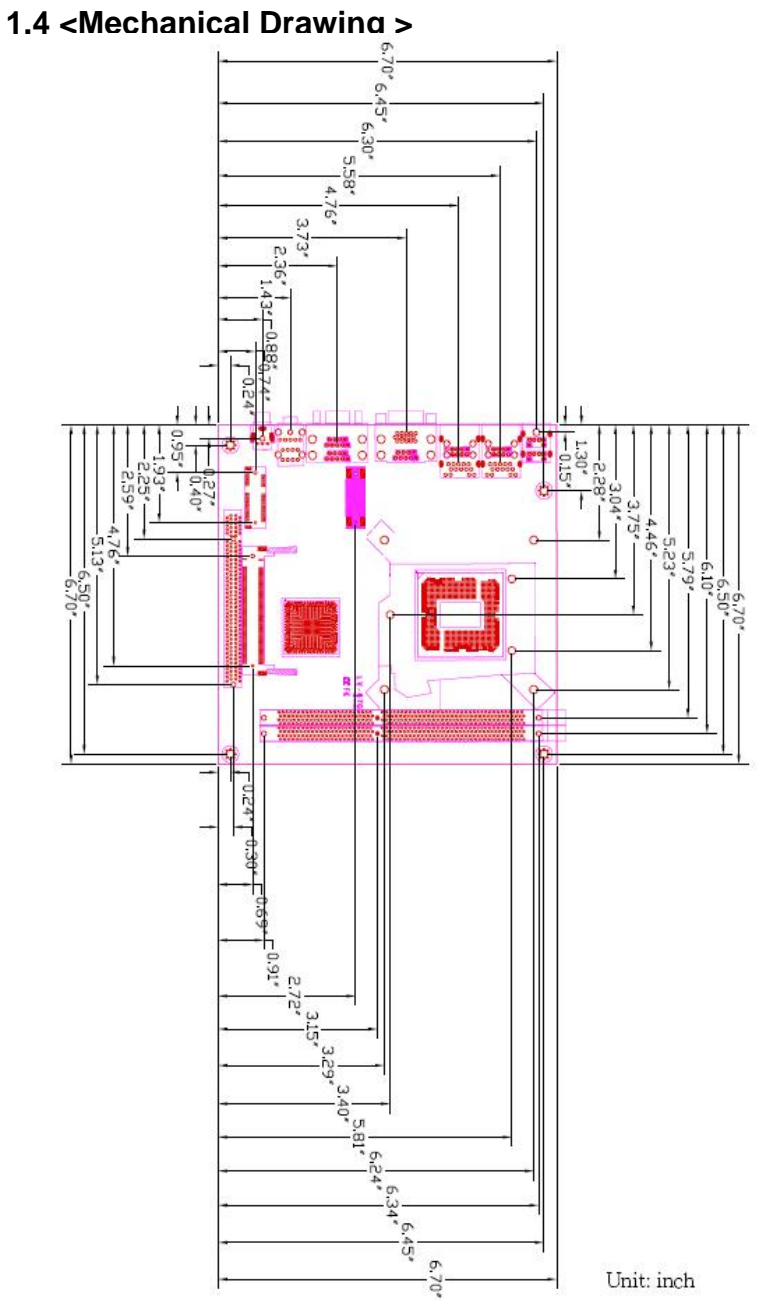

# **Chapter 2 <Hardware Setup>**

## **2.1 <Connector Location>**

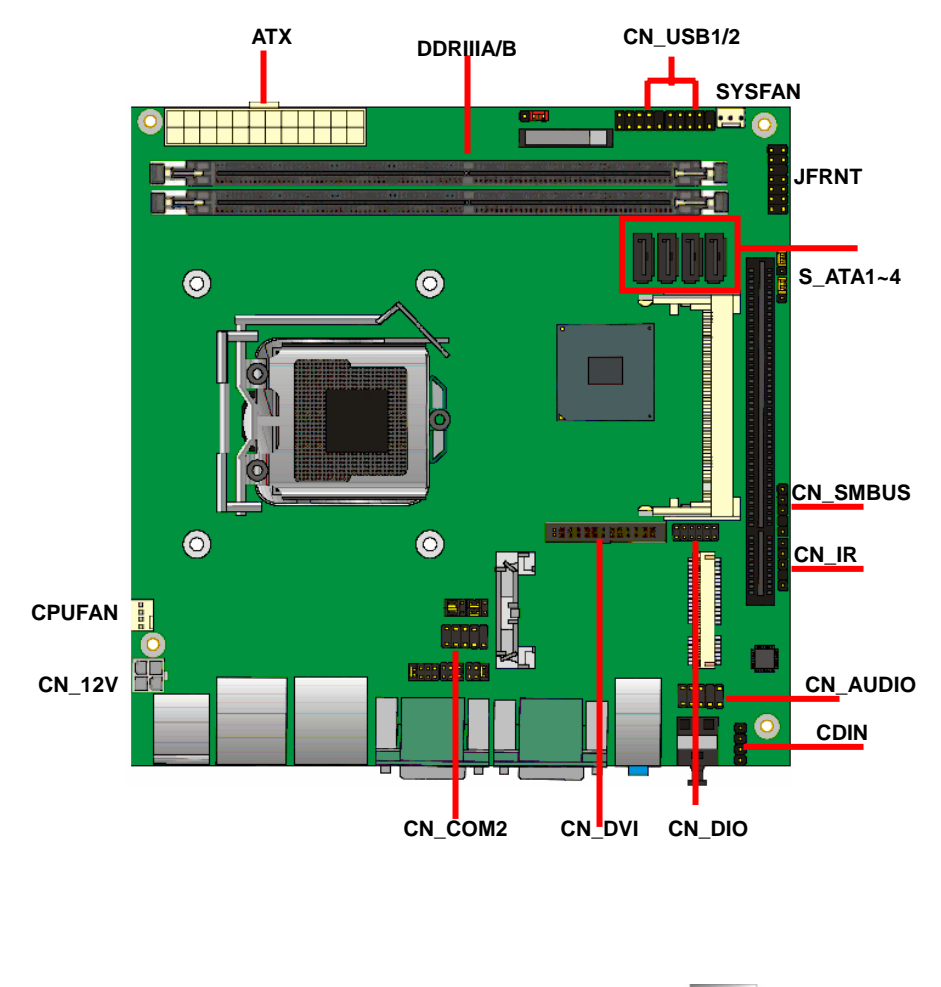

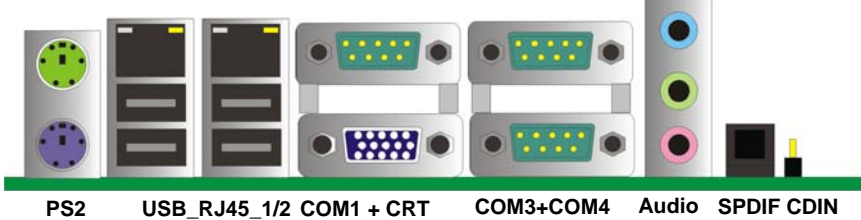

## **2.2 <Jumper Reference>**

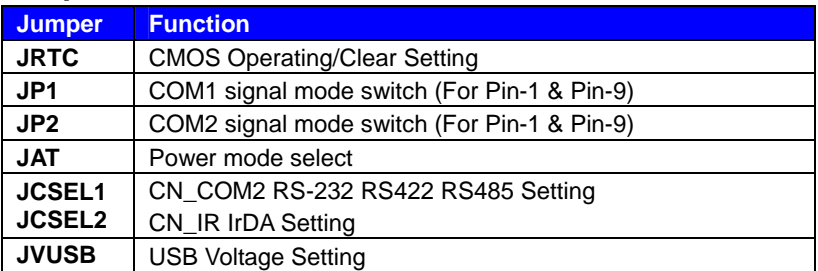

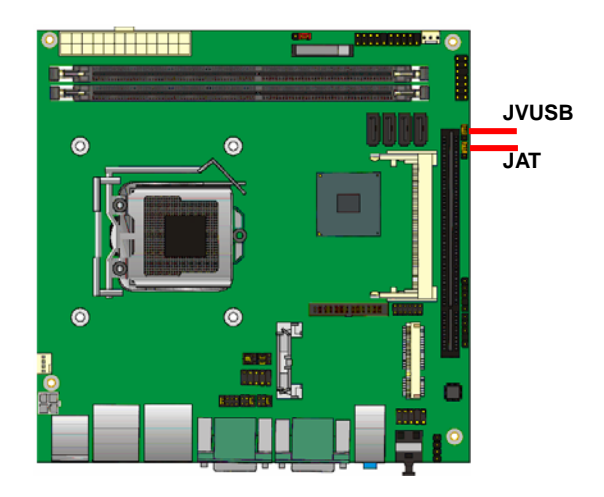

#### Jumper**: JVUSB**

Type: Onboard 3-pin jumper

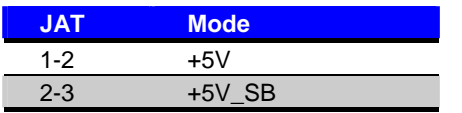

Default setting

#### Jumper**: JAT**

Type: Onboard 3-pin jumper

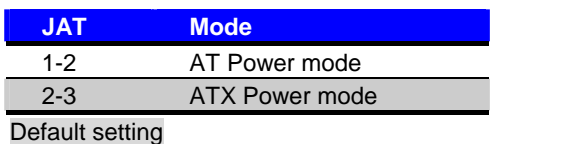

**JAT**

围

**JVUSB**

**1 3**

> **1 3**

**Connector Reference 13 Connector Reference** 13

## **2.3 <Connector Reference>**

## **2.3.1 <Internal Connectors>**

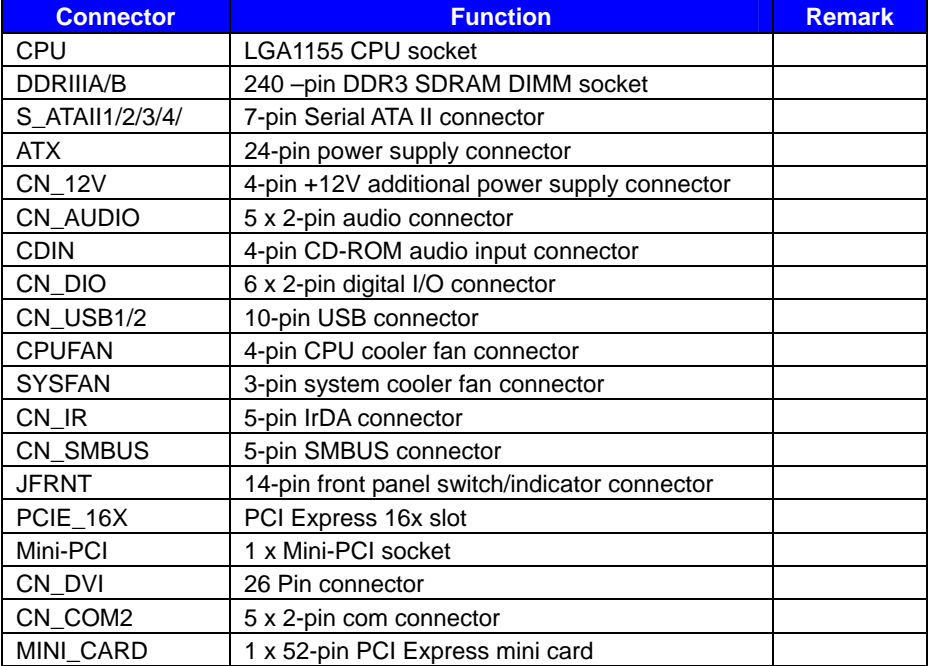

## **2.3.2 <External Connectors>**

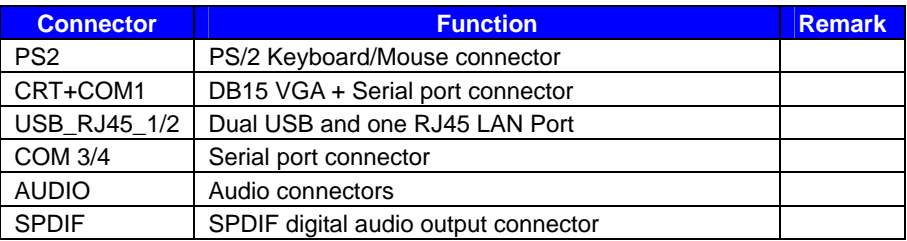

## **2.4 <CPU and Memory Setup>**

## **2.4.1 <CPU installation>**

**LV-67G** has a LGA1155 CPU socket onboard; please check following steps to install the processor properly.

*Attention If LV-67G need RMA please Keep CPU socket cover on the CPU Socket.* 

Warning If CPU Socket internal Pin damage We could not provide warranty.

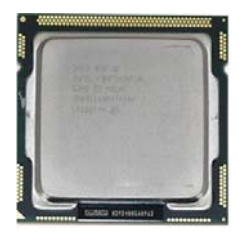

**1. Lift this bar** 

**Intel**® **I3/I5/I7/Pentium® processor Package type: 1155 pin FCLGA FSB:1066/1333MHz** 

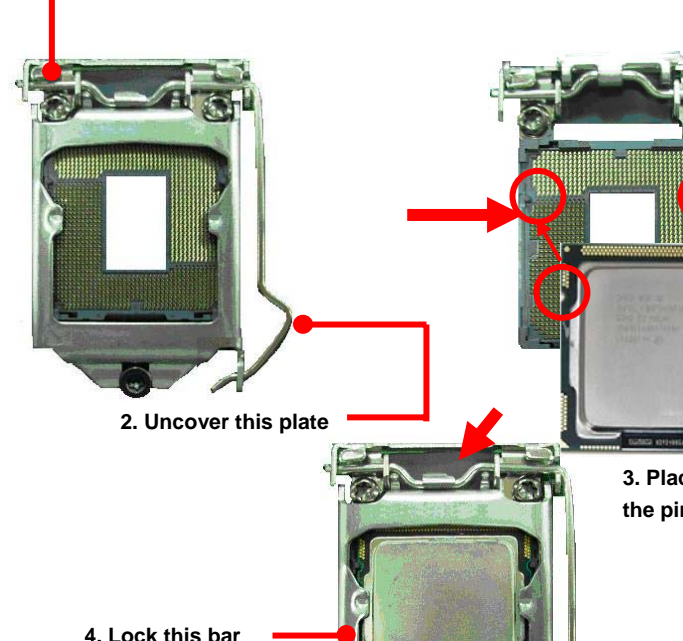

**3. Place the CPU on the top of the pins**

**Checked point**

**3. Cover this plate** 

**Notice: Please place the CPU on the pins tenderly to avoid bending the pins**

### **2.4.2 <Memory installation>**

**LV-67G** has two 240-pin DDR3 DIMM support up to 16GB of memory capacity. The memory frequency supports 1066/1333 MHz. Only Non-ECC memory is supported.

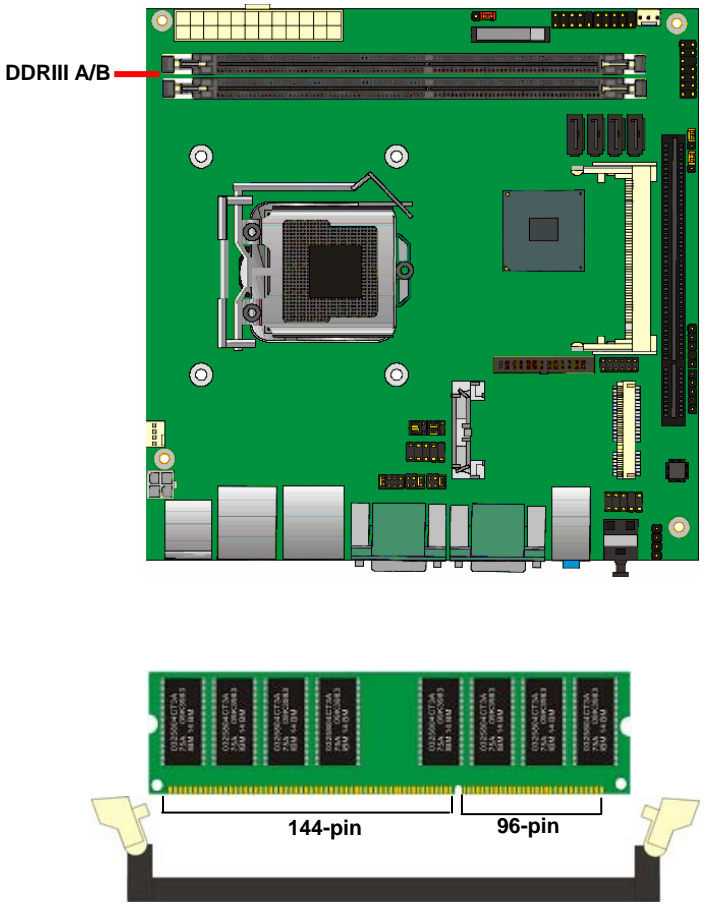

**Please check the pin number to match the socket side well before installing memory module.** 

## **2.5 <CMOS Setup>**

The board's data of CMOS can be setting in BIOS. If the board refuses to boot due to inappropriate CMOS settings, here is how to proceed to clear (reset) the CMOS to its default values.

#### **Jumper: JRTC**

#### **Type: Onboard 3-pin jumper**

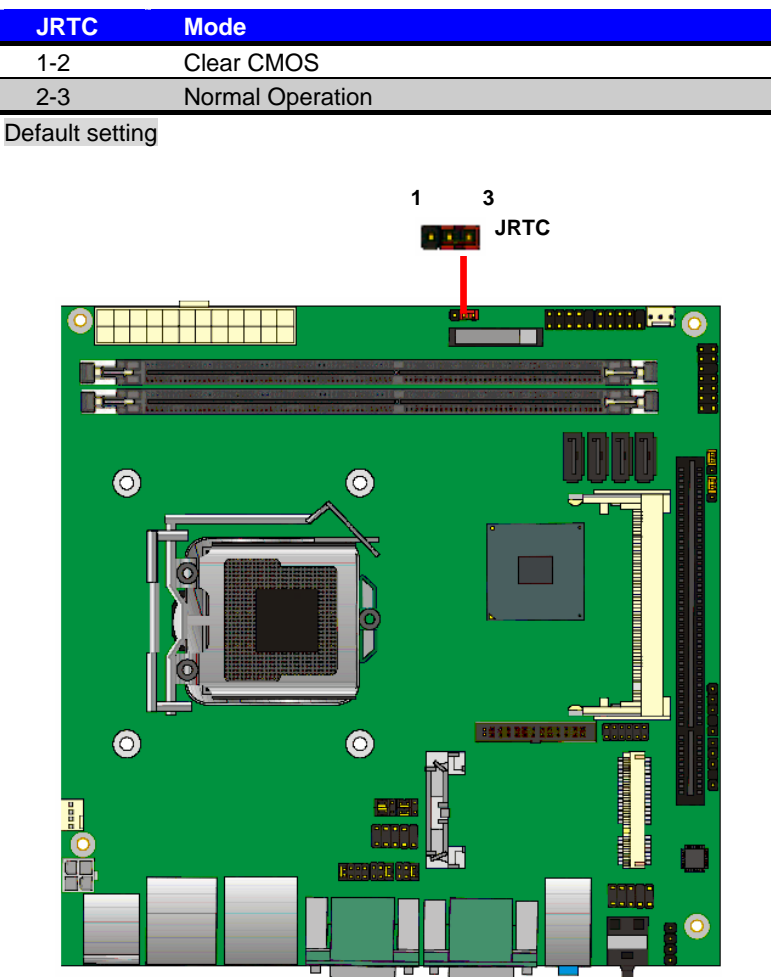

┑

## **2.6 <Serial ATA installation>**

**LV-67G** has Two Serial ATA II & Two Serial ATA III interfaces with RAID function, the transfer rate of the Serial ATA II can be up to 300MB/s & Serial ATA III can be up to 600MB/s. Please go to http://www.serialata.org/ for more about Serial ATA technology information. Based on Intel® PCH, it supports **Intel**® **Matrix Storage Technology** with combination of RAID 0,1,5 and 10. The main features of RAID on Intel® Q67 PCH are listed below:

- 1. Supports for up to RAID volumes on a single, two-hard drive RAID array.
- 2. Supports for two, two-hard drive RAID arrays on any of six Serial ATA ports.
- 3. Supports for Serial ATA ATAPI devices.
- 4. Supports for RAID spares and automatic rebuild.
- 5. Supports on RAID arrays, including NCQ and native hot plug.

*For more information please visit Intel's official website.* 

For more about the system setup for Serial ATA, please check the chapter of SATA configuration.

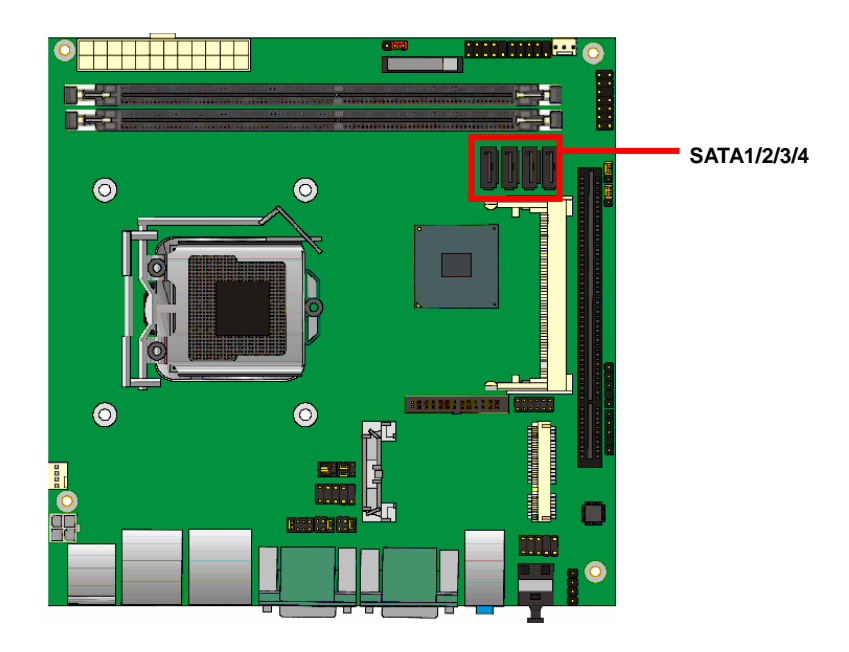

## **2.7 <LAN installation>**

The board integrates with two Intel 82574L Gigabit Ethernet controllers, as the PCI Express bus. The Intel 82574L supports triple speed of 10/100/1000Base-T, with IEEE802.3 compliance and Wake-On-LAN supported.

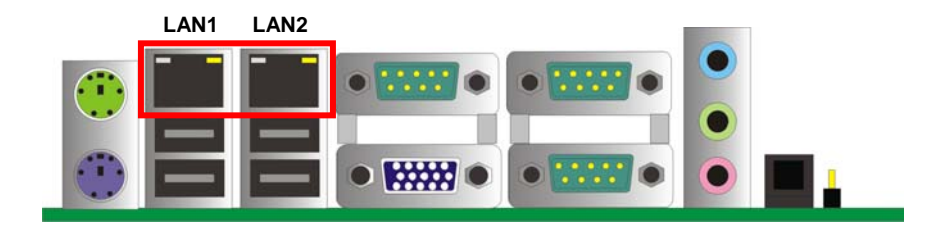

## **2.8 <Onboard Display Interface>**

Based on Intel Q67 chipset with built-in graphics, the board provides one DB15 Connector

on real external I/O port and the board also provides 26-pin DVI interface

*Notice: When you install any PCI Graphic card, the onboard graphics would be disabled automatically.* 

### **2.8.1 <Analog Display>**

Please connect your CRT or LCD monitor with DB15 male connector to the onboard DB15

female connector on rear I/O port.

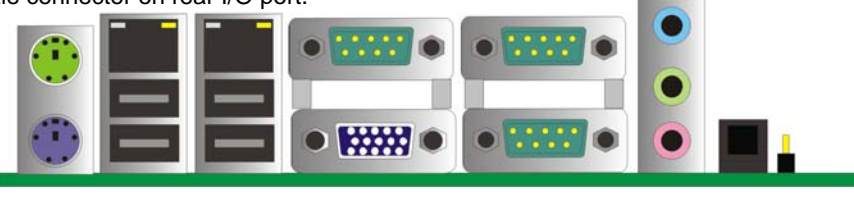

**CRT**

## **2.8.2 <DVI Display >**

The board also comes with a DVI interface with Chrontel for digital video interface.

Connector: **CN\_DVI**

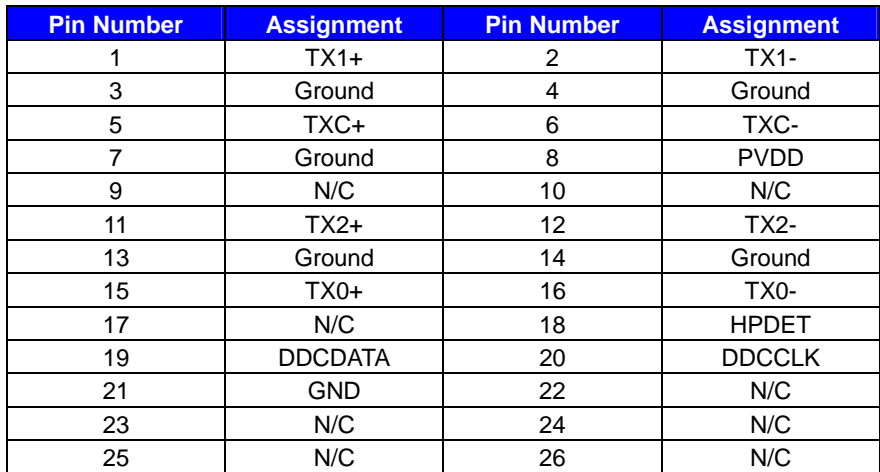

Connector type: 26-pin header connector (pitch = 2.00mm)

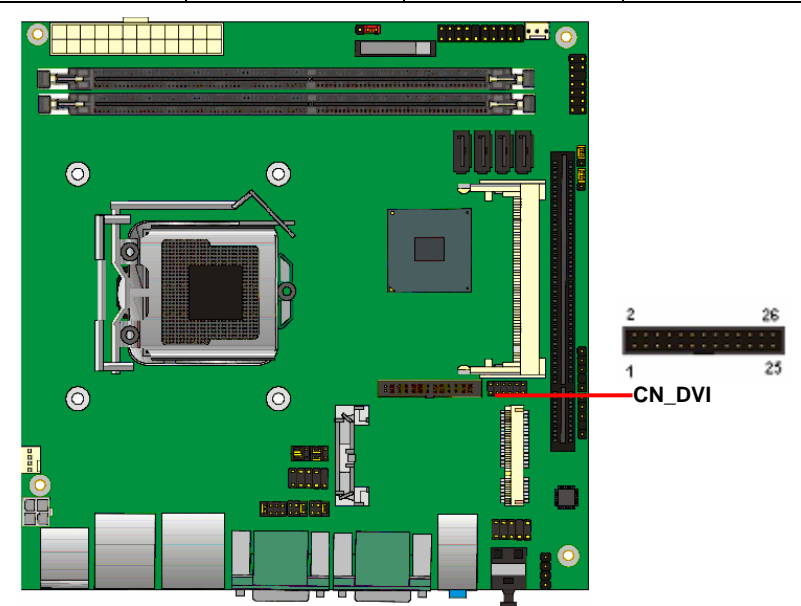

## **2.9 <Audio Installation>**

The board integrates onboard audio interface with REALTEK ALC888 codec, with Intel next generation of audio standard as High Definition Audio, it offers more vivid sound and other advantages than former HD audio compliance.

The main specifications of ALC888 are:

- z **High-performance DACs with 100dB S/N ratio**
- z **2 DAC channels support 16/20/24-bit PCM format for 2 audio solution**
- z **16/20/24-bit S/PDIF-OUT supports 44.1K/48K/96kHz sample rate**
- **•** Compatible with HD
- z **Meets Microsoft WHQL/WLP 2.0 audio requirements**

The board provides 2 channels audio phone jacks on rear I/O port, Line-in/MIC-in ports for front I/O panel through optional cable.

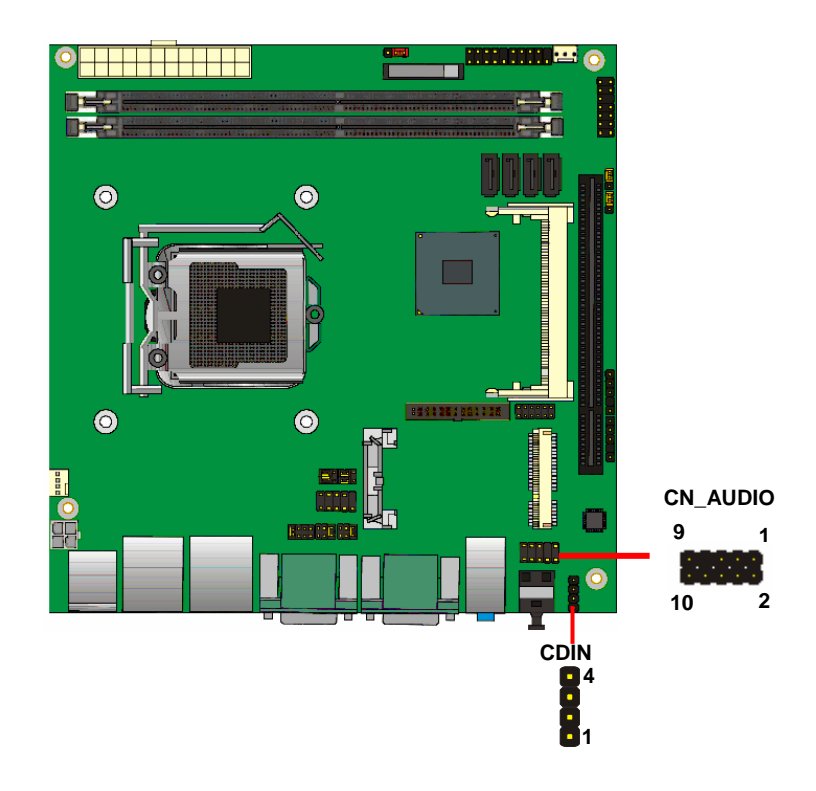

#### **Connector: CN\_AUDIO**

Type: 10-pin  $(2 \times 5)$  header (pitch = 2.54mm)

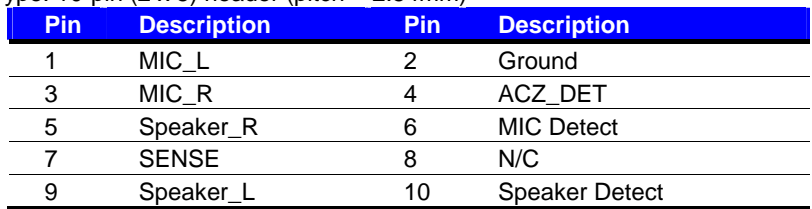

#### **Connector: CDIN**

Type: 4-pin header (pitch = 2.54mm)

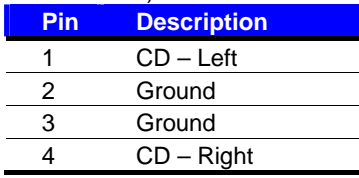

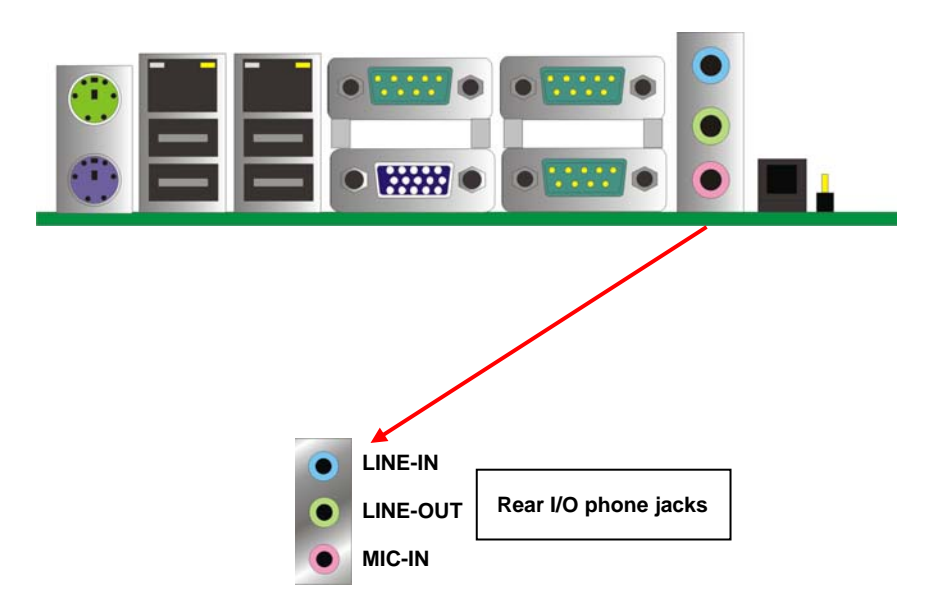

## **2.10 <GPIO and SMBUS interface>**

The board provides a programmable 8-bit digital I/O interface, and a SMBUS (System

management bus) interface for control panel application.

## Connector: **CN\_DIO**

Type: onboard 2 x 6-pin header, pitch=2.0mm

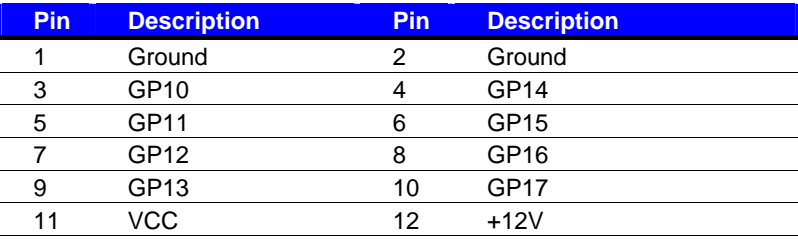

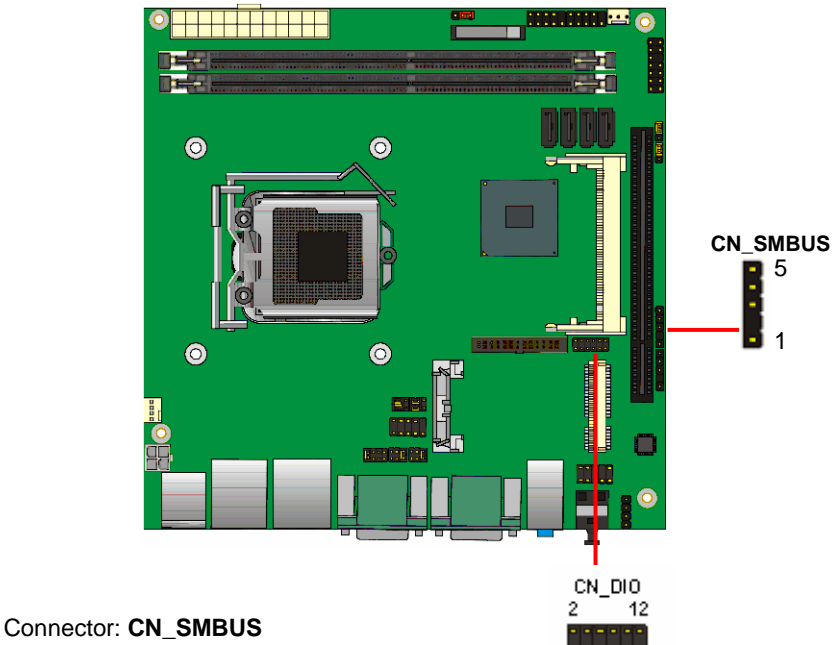

1

11

Type: 5-pin header for SMBUS Ports

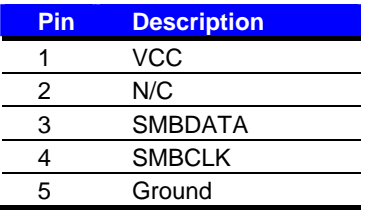

## **2.11 <USB Installation>**

**LV-67A** integrates eight USB2.0 ports. The specifications of USB2.0 are listed below:

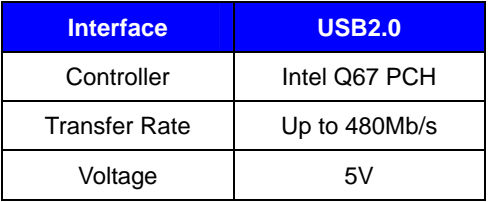

The Intel® Q67 contains two Enhanced Host Controller Interface (EHCI) and five Universal Host Controller Interfaces (UHCI), it can determine whether your connected device is for USB1.1 or USB2.0, and change the transfer rate automatically.

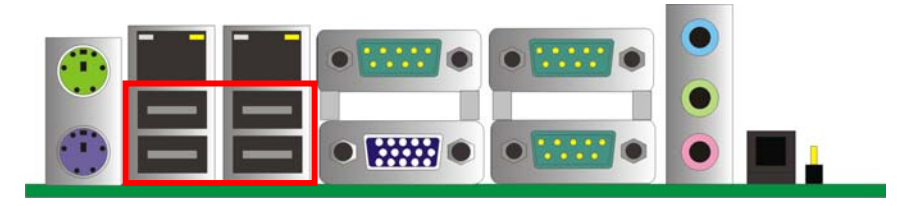

**USB3/4/5/6**

#### Connector: **CN\_USB1/2**

Type: 10-pin (5 x 2) header for USB5/6 Ports

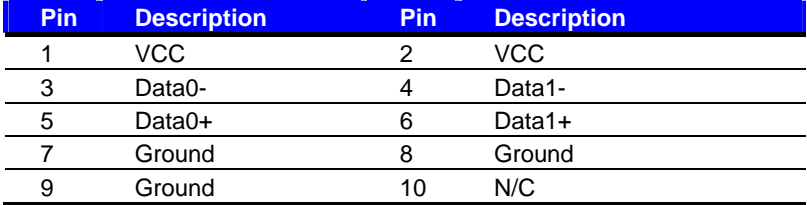

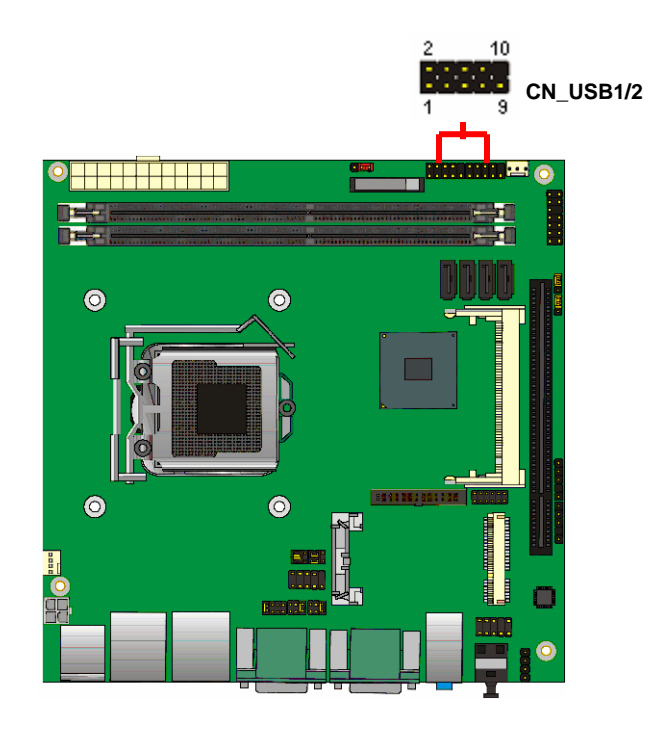

## **2.12 <Power and Fan Installation>**

The **LV-67G** provides a standard ATX power supply with **24-pin** ATX connector and additional 12V connector, and the board provides one 4**-pin** fan connectors supporting smart fan for CPU cooler and one 3-pin cooler fan connectors for system and Northbridge chip. The 4-pin CN\_12V additional power connector is necessary for CPU powering; please connect this well before you finishing the system setup.

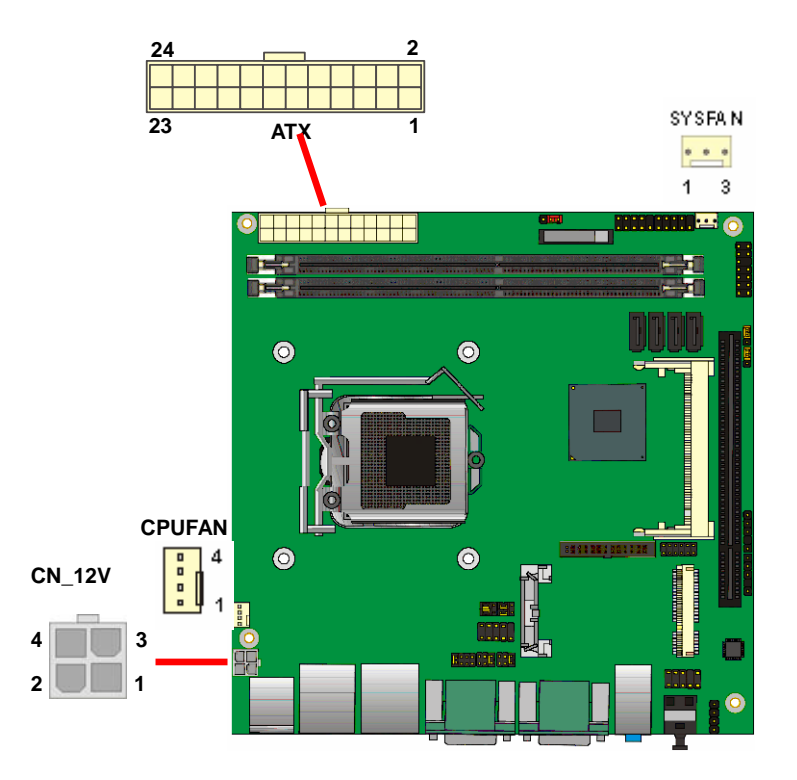

#### Connector: **ATX**

Type: 24-pin ATX power connector

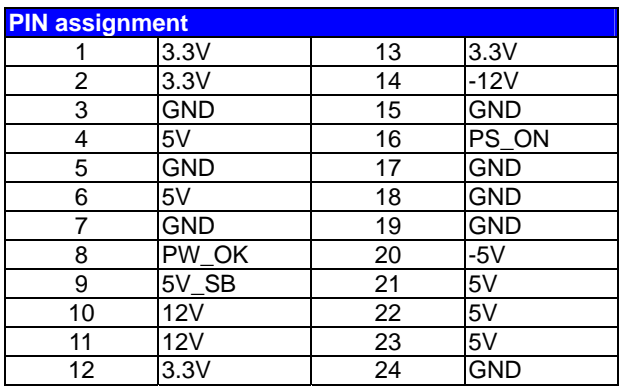

#### Connector: **CN\_12V**

Type: 4-pin standard Pentium 4 additional +12V power connector

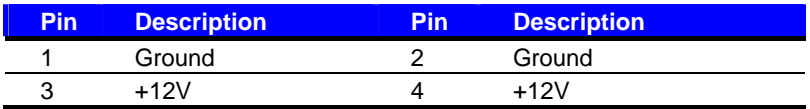

#### Connector: **CPUFAN**

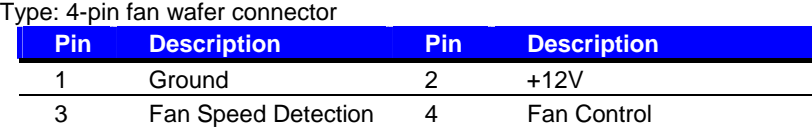

#### Connector: **SYSFAN**

Type: 3-pin fan wafer connector

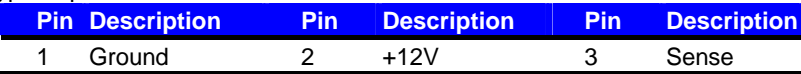

## **LV-67G User's Manual 2.13 <Serial Port>**

The board supports Three RS232 serial port and one jumper selectable RS232/422/485 serial ports. The jumper JCSEL1 & JCSEL2 can let you configure the communicating modes for CN\_COM2.

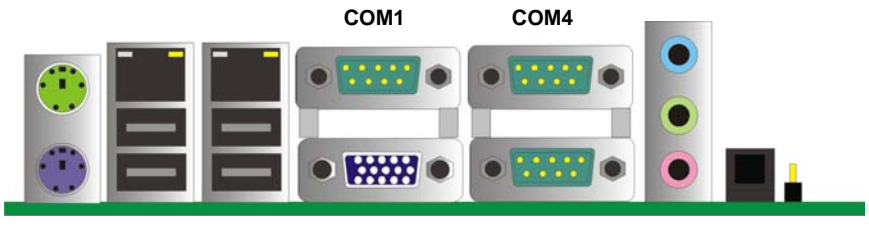

**COM3**

#### Connector: **CN\_COM2**

Type: 9-pin header connector for COM2

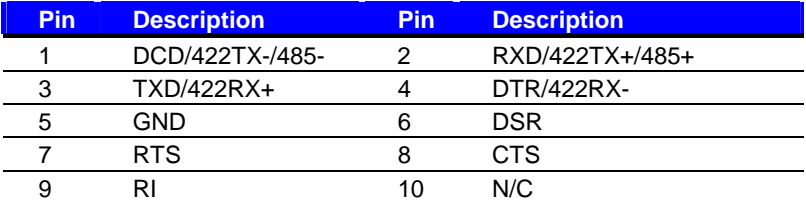

### **Setting RS-232 & RS-422 & RS-485 for CN\_COM2C**

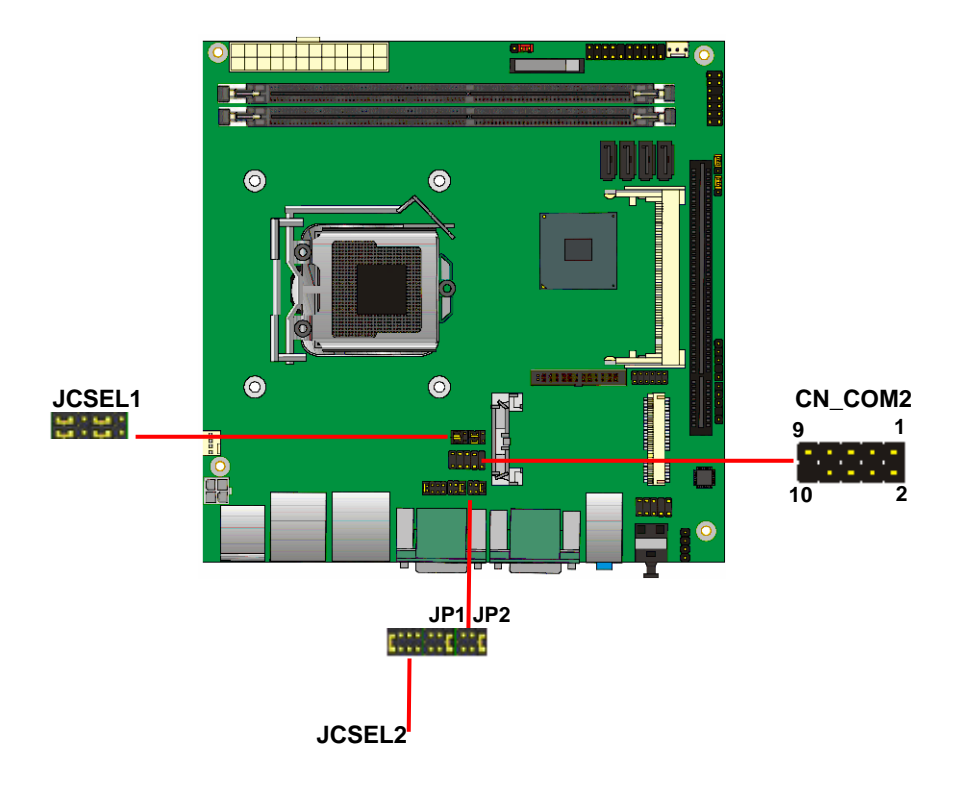

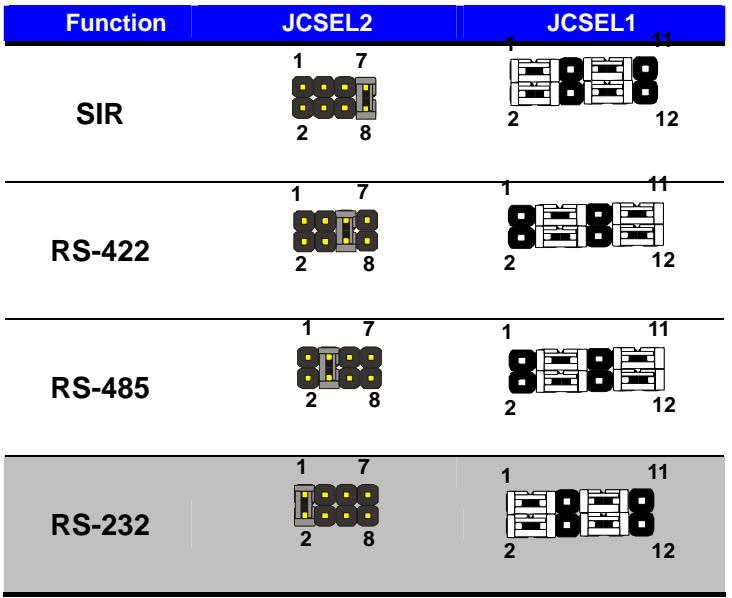

Default setting:

**JCSEL2: (1-2) JCSEL1: (1-3, 2-4, 7-9, 8-10)** 

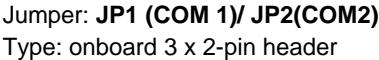

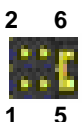

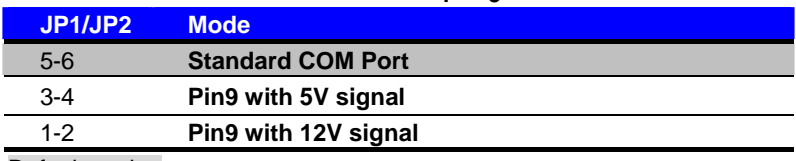

Default setting

## **2.14 <Switch and Indicator>**

The **JFRNT** provides front control panel of the board, such as power button, reset and beeper, etc. Please check well before you connecting the cables on the chassis.

#### Connector: **JFRNT**

Type: onboard 14-pin (2 x 7) 2.54-pitch header

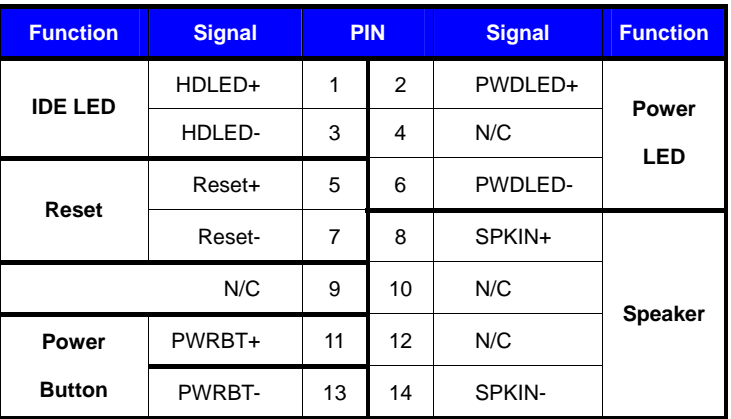

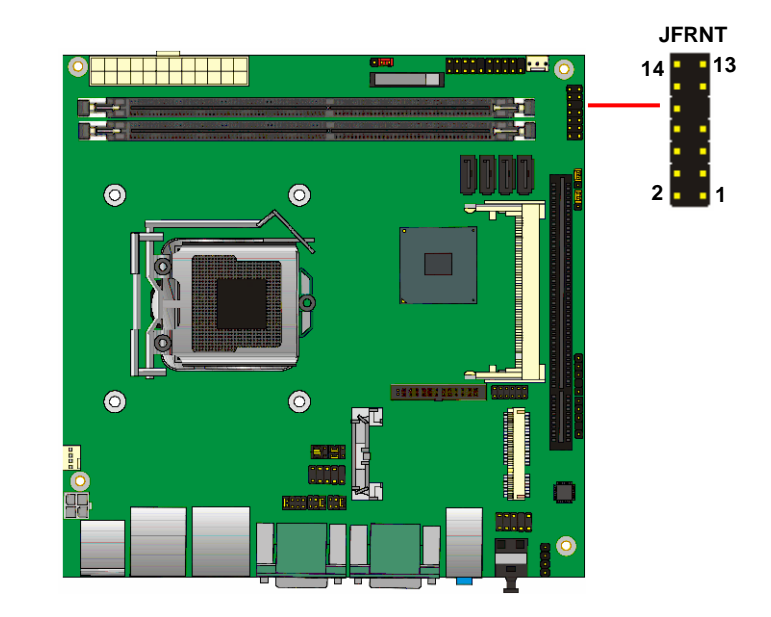

#### **(This Page is Left for Blank)**

# **Chapter 3 <System Configuration>**

## **3.1 <SATA configuration>**

#### **SATA Mode:**

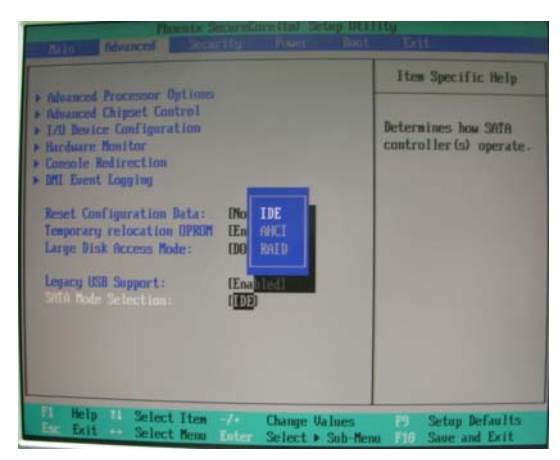

This option can let you select whether the Serial ATA hard drives would work under normal IDE mode or RAID mode. The RAID mode need more than one HDD is applied.

## **3.2 <SATA RAID Configuration>**

The board integrates Intel® Q67 PCH with RAID function for Serial ATA II drives, and supports the configurations below:

**RAID 0 (Stripping)**: Two hard drives operating as one drive for optimized data R/W performance. It needs two unused drives to build this operation.

**RAID 1 (Mirroring)**: Copies the data from first drive to second drive for data security, and if one drive fails, the system would access the applications to the workable drive. It needs two unused drives or one used and one unused drive to build this operation. The second drive must be the same or lager size than first one.

#### **RAID 5 (striping with parity)**

A RAID 5 array contains three or more hard drives where the data is divided into manageable blocks called strips. Parity is a mathematical method for recreating data that was lost from a single drive, which increases fault-tolerance. The data and parity are striped across all the hard drives in the array. The parity is striped in a rotating sequence to reduce bottlenecks associated with the parity calculations.

#### **RAID 10 (RAID 0+1)**

A RAID 10 array uses four hard drives to create a combination of RAID levels 0 and 1. The data is striped across a two-drive array forming the RAID 0 component. Each of the drives in the RAID 0 array is then mirrored by a RAID 1 component.

**Intel Matrix Storage Technology**: This technology would allow you to use **RAID 0+1** mode on only two drives (4 drives needed on traditional RAID 0+1). It will create two partitions on each hard drive to simulate **RAID 0** and **RAID 1**. It also can let you modify the partition size without re-formatted.

*For more information of Intel Matrix Storage Technology, please visit Intel's website.* 

If you need to install an operation system on the RAID set, please use the driver disk attached in the package when it informs you to obtain the RAID drivers.

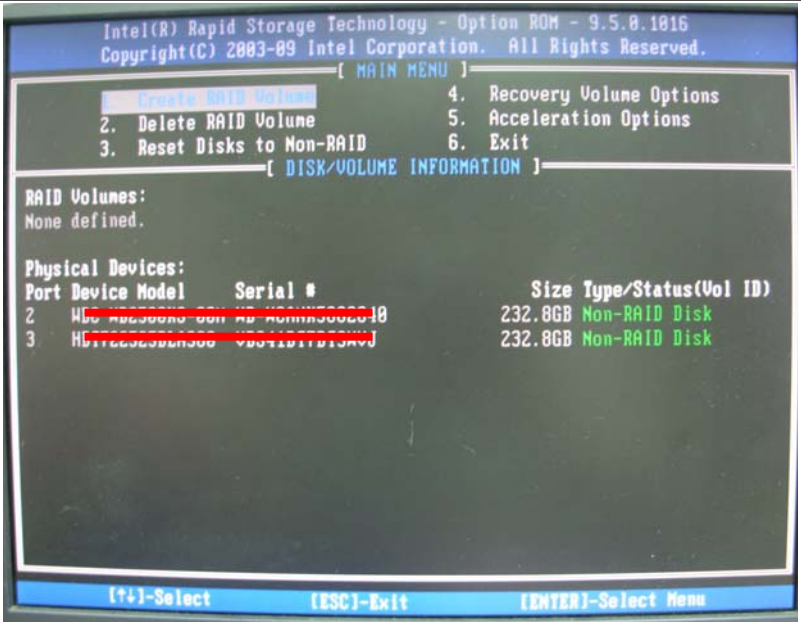

Please press **<CTRL+I>** to enter the RAID configuration menu.

You can setup the RAID under operation system for Microsoft® Windows XP SP1 , please install the Intel® Application Accelerator Ver.4.5 later to support RAID configuration with Intel® Matrix Storage Technology.

## **3.3 <Audio Configuration>**

The board integrates Intel® Q67 PCH with REALTEK® ALC888 codec. It can support 2-channel sound under system configuration. Please follow the steps below to setup your sound system.

1. Install REALTEK HD Audio driver.

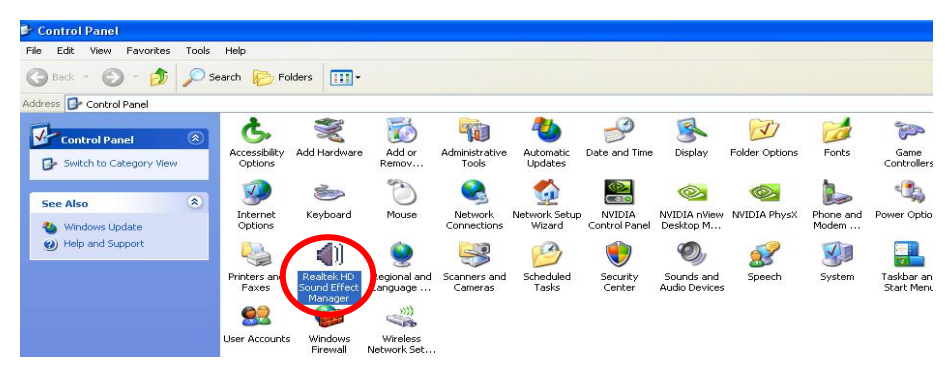

- 2. Lunch the control panel and Sound Effect Manager.
- 3. Select Speaker Configuration

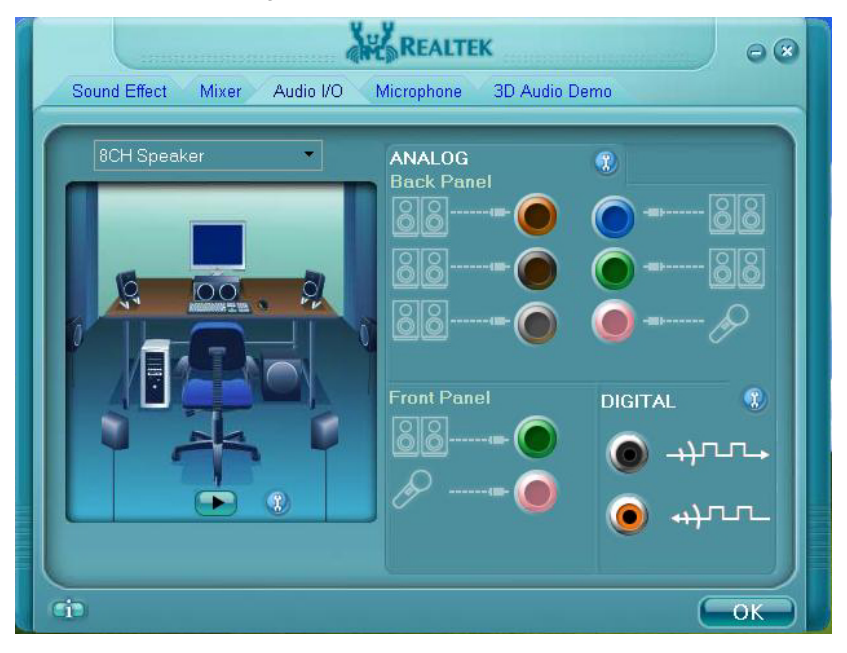

4. Select the sound mode to meet your speaker system.

## **3.4 <Display Properties Setting>**

Based on Intel Q67 with HD Graphic, the board supports two DACs for display device as different resolution and color bit.

Please install the Intel Graphic Driver before you starting setup display devices.

1. Click right button on the desktop to lunch **display properties**

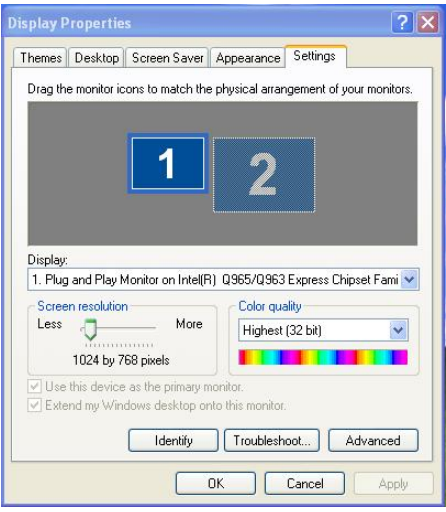

2. Click **Advanced** button for more specificity setup.

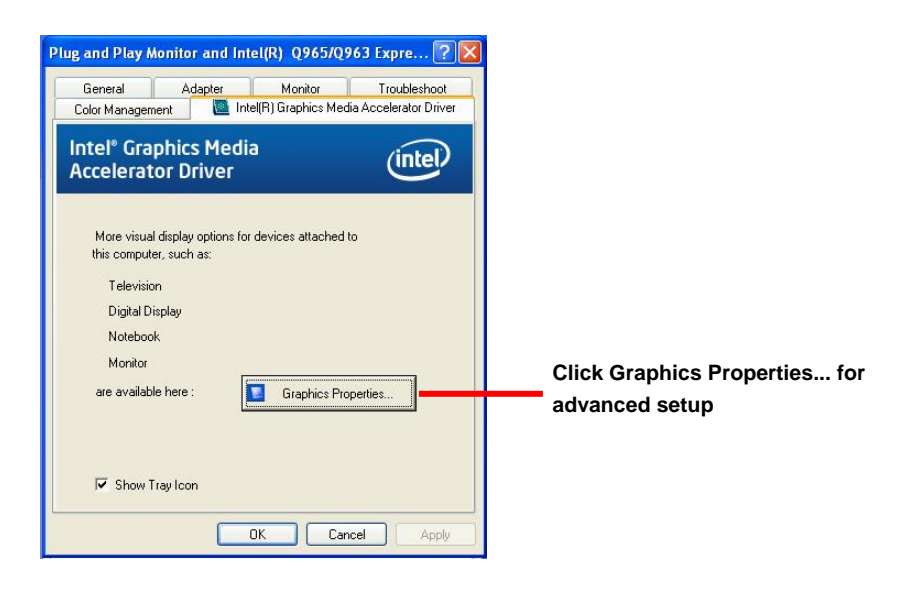

4. This setup options can let you define each device settings.

**Click Monitor to setup the CRT monitor for Colors, Resolution and Refresh Rate** 

**Click Intel® Dual Display Clone to setup the dual display mode as same screen**

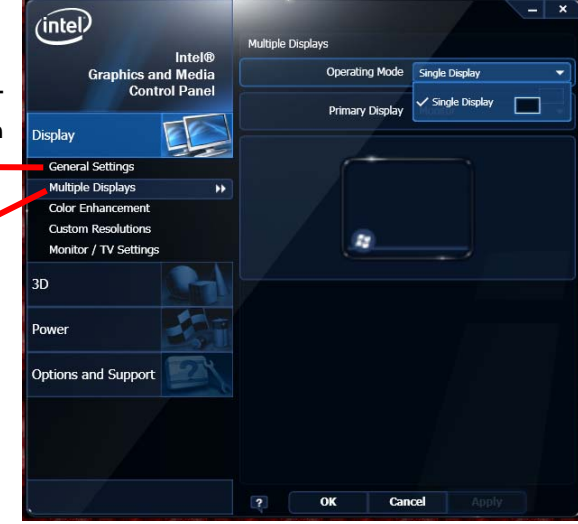

## **LV-67G User's Manual Chapter 4 <BIOS Setup>**

The motherboard uses the Phoenix BIOS for the system configuration. The Phoenix BIOS in the single board computer is a customized version of the industrial standard BIOS for IBM PC AT-compatible computers. It supports Intel x86 and compatible CPU architecture based processors and computers. The BIOS provides critical low-level support for the system central processing, memory and I/O sub-systems.

The BIOS setup program of the single board computer let the customers modify the basic configuration setting. The settings are stored in a dedicated battery-backed memory, NVRAM, retains the information when the power is turned off. If the battery runs out of the power, then the settings of BIOS will come back to the default setting.

The BIOS section of the manual is subject to change without notice and is provided here for reference purpose only. The settings and configurations of the BIOS are current at the time of print, and therefore they may not be exactly the same as that displayed on your screen.

To activate CMOS Setup program, press <DEL> key immediately after you turn on the system. The following message "Press DEL to enter SETUP" should appear in the lower left hand corner of your screen. When you enter the CMOS Setup Utility, the Main Menu will be displayed as **Figure 4-1**. You can use arrow keys to select your function, press  $\leq$  Enter  $>$  key to accept the selection and enter the sub-menu.

| <b>KIV 745A</b><br>Phoenix SecureCore(tm) Setup Utility<br>Exit<br>Boot:<br>Power<br>Security<br><b>Rain Advanced</b>                             |                                                                                                    |                                                          |
|----------------------------------------------------------------------------------------------------|----------------------------------------------------------------------------------------------------|----------------------------------------------------------|
|                                                                                                    |                                                                                                    | Item Specific Help                                       |
| Sustem Time:<br>System Date:<br>$\triangleright$ SATA Port 1<br>SATA Port 2<br>> SATA Port 3<br>> SATA Port 4<br>> No Function                    | 10:51:451<br>[04/15/2009]<br><b>INgnel</b><br><b>IFILITTSU MHU2000BH PL-(S2)T</b><br><b>Monel</b><br>[None]<br>[None]<br>[None] | (Tab), (Shift-Tab), or<br><enter> selects field.</enter> |
| $\blacktriangleright$ No Function<br><b>F Memory Cache</b><br><b>Boot Features</b><br>QPI Link Freq:<br>System Memory:<br><b>Extended Memory:</b> | 4.800 GT/s<br>631 KB<br>2096128 KB                                                                                              |                                                          |
| FI<br>Help 11 Select Item -/-<br>Ese<br>$Exit \rightarrow Select$ Memu Enter                                                                      | <b>Change Values</b><br>Select ▶ Sub-Menu                                                                                       | <b>Setup Defaults</b><br>F9<br>Save and Exit<br>F18      |

**Figure 4-1** CMOS Setup Utility Main Screen

#### **(This Page is Left for Blank)**

# **Appendix A <I/O Port Pin Assignment>**

## **A.1 <Serial ATA Port>**

## Connector: **S\_ATA1/2/3/4**

Type: 7-pin wafer connector

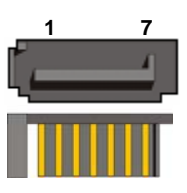

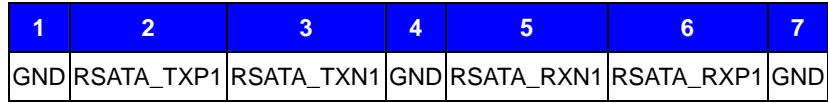

## **A.2 <IrDA Port>**

Connector: **CN\_IR** Type: 5-pin header for SIR Ports

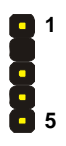

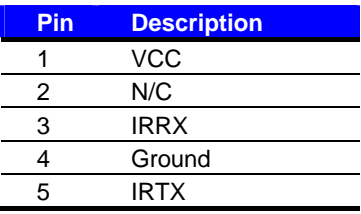

## **A.3 <Serial Port>**

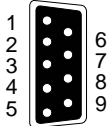

#### Connector: **COM1/3/4**

Type: 9-pin D-sub male connector on bracket

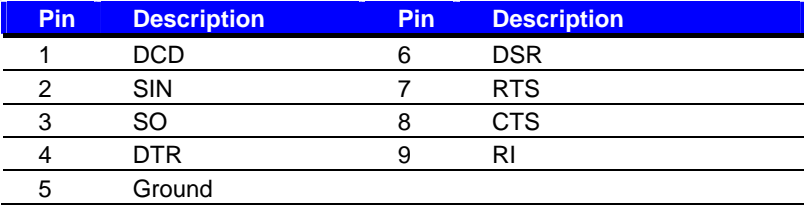

## **A.4 <VGA Port>**

Connector: **CRT**

Type: 15-pin D-sub female connector on bracket

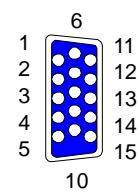

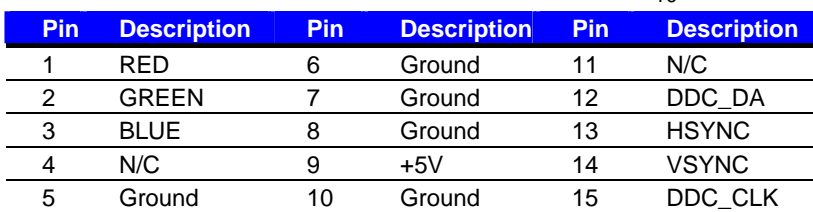

## A.5 <LAN Port>

Connector: **RJ451/2**

Type: RJ45 connector with LED on bracket

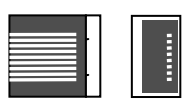

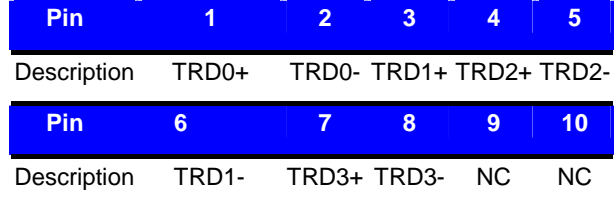

## **B.1 <I/O Port Address Map>**

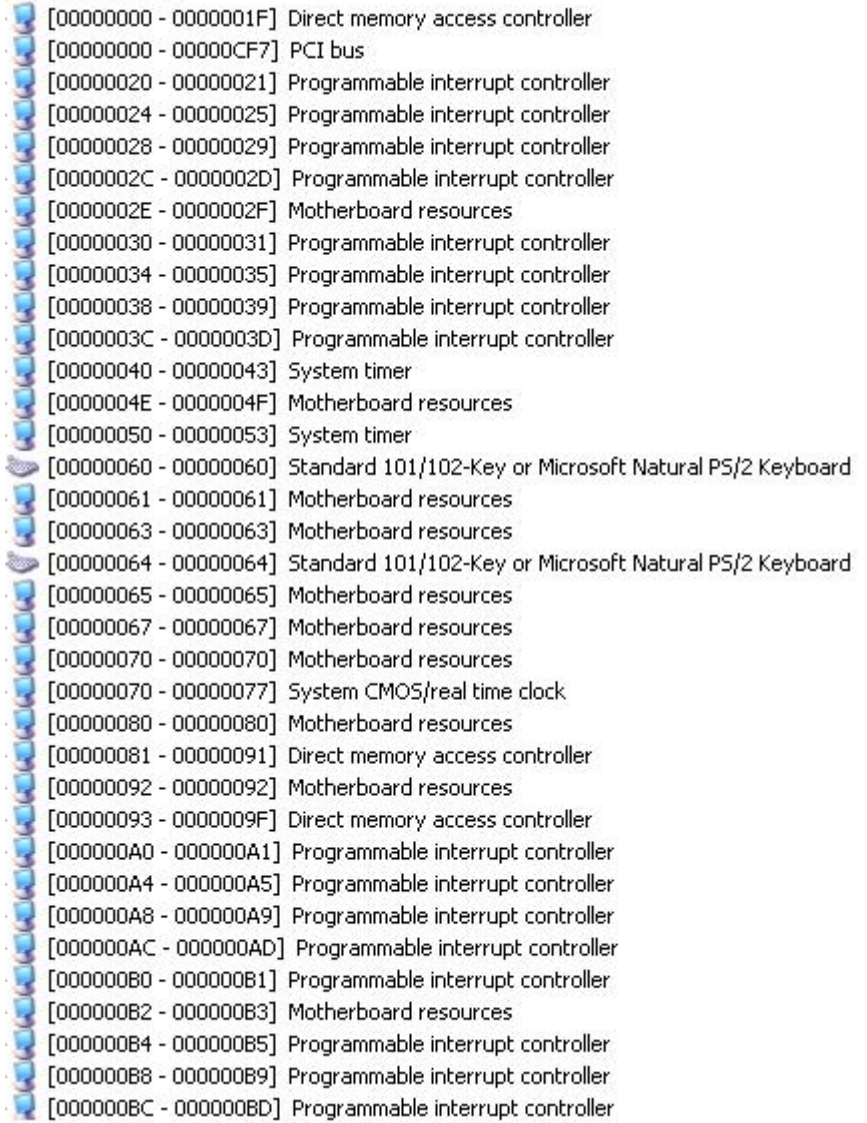

[000000BC - 000000BD] Programmable interrupt controller [000000C0 - 000000DF] Direct memory access controller [000000F0 - 000000F0] Numeric data processor [00000274 - 00000277] ISAPNP Read Data Port [00000279 - 00000279] ISAPNP Read Data Port F000002E8 - 000002EF] Communications Port (COM4) 7 [000002F8 - 000002FF] Communications Port (COM2) [000003B0 - 000003BB] Intel(R) HD Graphics Family EXEL [000003C0 - 000003DF] Intel(R) HD Graphics Family C000003E8 - 000003EF] Communications Port (COM3) T000003F8 - 000003FF1 Communications Port (COM1) T00000400 - 000004531 Motherboard resources [00000454 - 00000457] Motherboard resources [00000458 - 0000047F] Motherboard resources [000004D0 - 000004D1] Programmable interrupt controller [00000500 - 0000057F] Motherboard resources T00000680 - 0000069F1 Motherboard resources [00000A79 - 00000A79] ISAPNP Read Data Port [00000D00 - 0000FFFF] PCI bus [00001000 - 0000100F] Motherboard resources [0000164E - 0000164F] Motherboard resources ■■ 「00002000 - 0000201F] Intel(R) 82574L Gigabit Network Connection #2 T00002000 - 00002FFF] Intel(R) 6 Series/C200 Series Chipset Family PCI Express Root Port 6 - 1C1A ■■ 「00003000 - 0000301F] Intel(R) 82574L Gigabit Network Connection [9] T00003000 - 00003FFF] Intel(R) 6 Series/C200 Series Chipset Family PCI Express Root Port 5 - 1C18 [00004000 - 0000403F] Intel(R) HD Graphics Family ■ [00004060 - 0000406F] Intel(R) 6 Series/C200 Series Chipset Family 2 port Serial ATA Storage Controller - 1C08 ■ [00004070 - 0000407F] Intel(R) 6 Series/C200 Series Chipset Family 2 port Serial ATA Storage Controller - 1C08 100004080 - 0000408F] Intel(R) 6 Series/C200 Series Chipset Family 4 port Serial ATA Storage Controller - 1000 ● [00004090 - 0000409F] Intel(R) 6 Series/C200 Series Chipset Family 4 port Serial ATA Storage Controller - 1C00 ical [000040A0 - 000040A7] Intel(R) 6 Series/C200 Series Chipset Family 2 port Serial ATA Storage Controller - 1C08 [000040A8 - 000040AF] Intel(R) 6 Series/C200 Series Chipset Family 2 port Serial ATA Storage Controller - 1C08 1000040B0 - 000040B7] Intel(R) 6 Series/C200 Series Chipset Family 4 port Serial ATA Storage Controller - 1000 1000040B8 - 000040BF] Intel(R) 6 Series/C200 Series Chipset Family 4 port Serial ATA Storage Controller - 1000 [000040C0 - 000040C3] Intel(R) 6 Series/C200 Series Chipset Family 2 port Serial ATA Storage Controller - 1C08 1000040C4 - 000040C7] Intel(R) 6 Series/C200 Series Chipset Family 2 port Serial ATA Storage Controller - 1008 ● [000040C8 - 000040CB] Intel(R) 6 Series/C200 Series Chipset Family 4 port Serial ATA Storage Controller - 1C00 1000040CC - 000040CF] Intel(R) 6 Series/C200 Series Chipset Family 4 port Serial ATA Storage Controller - 1000 [0000EFA0 - 0000EFBF] Intel(R) 6 Series/C200 Series Chipset Family SMBus Controller - 1C22 [0000FFFF - 0000FFFF] Motherboard resources [0000FFFF - 0000FFFF] Motherboard resources

# **B.2 <Memory Address Map>**

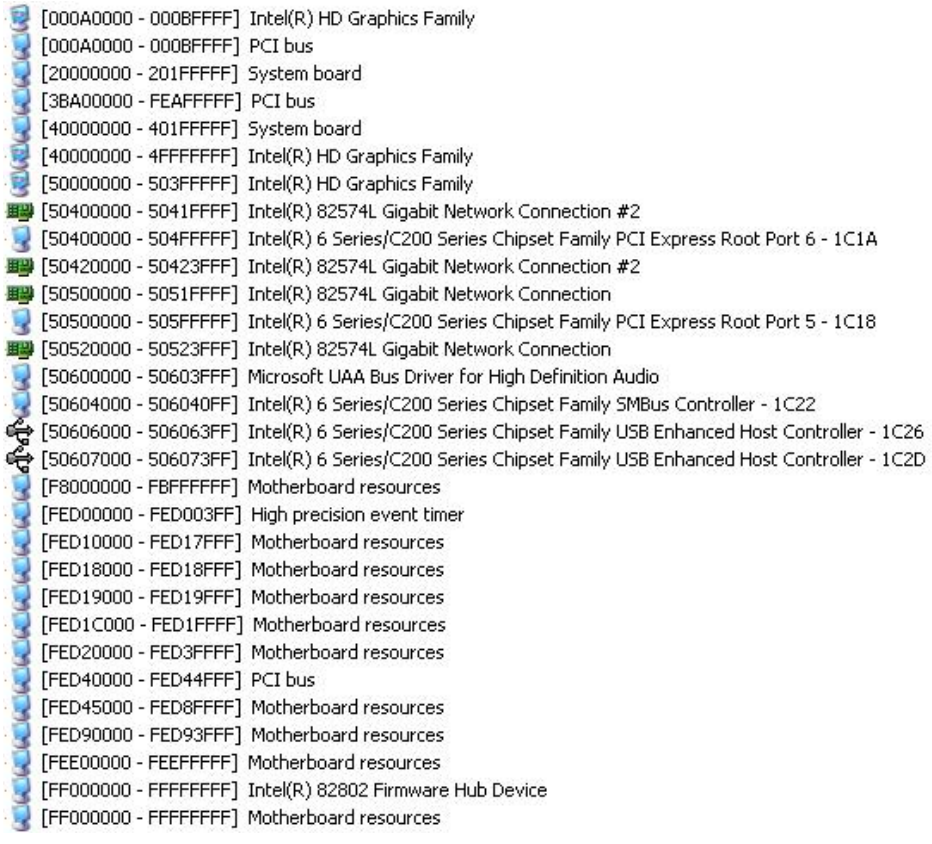

## **B.3 <System IRQ Resources>**

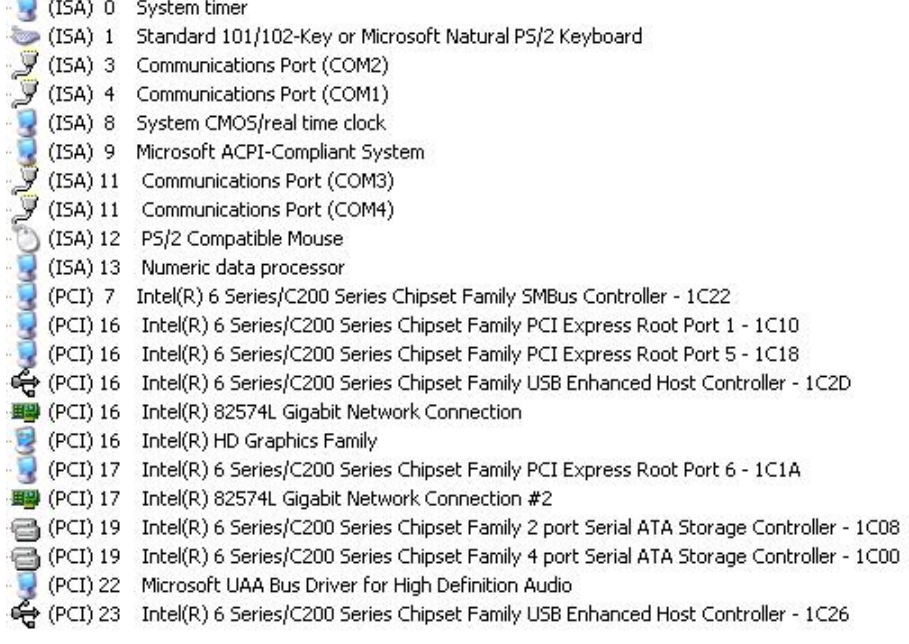

## **LV-67G User's Manual Appendix C <Programming GPIO's>**

The GPIO'can be programmed with the MSDOS debug program using simple

IN/OUT commands.The following lines show an example how to do this.

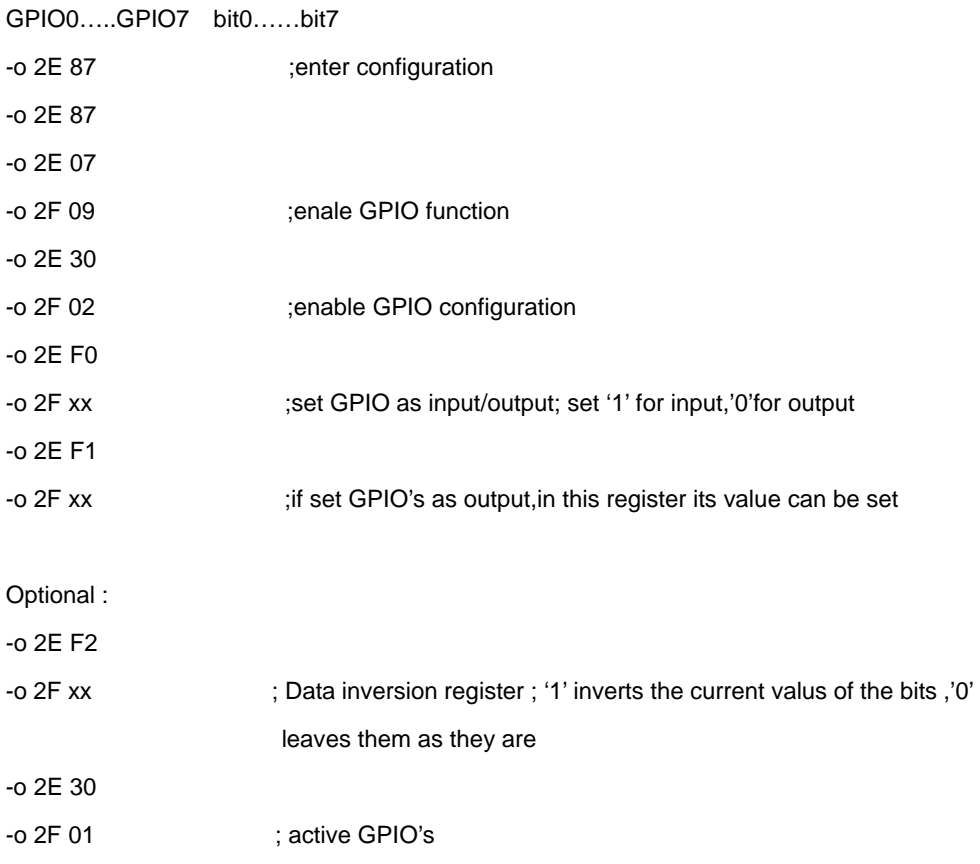

For further information ,please refer to Winbond W83627DHG-P datasheet.

The watchdog timer makes the system auto-reset while it stops to work for a period. The

integrated watchdog timer can be setup as system reset mode by program.

#### **Timeout Value Range**

- 1 to 255
- Second or Minute

#### **Program Sample**

Watchdog timer setup as system reset with 5 second of timeout

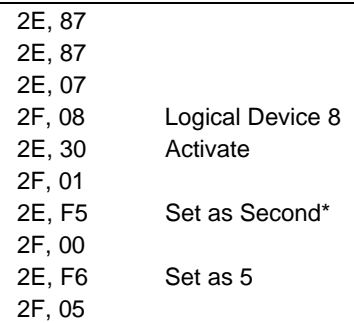

\* Minute: bit  $3 = 0$ ; Second: bit  $3 = 1$ 

You can select Timer setting in the BIOS, after setting the time options, the system will reset according to the period of your selection.

## **Contact Information**

Any advice or comment about our products and service, or anything we can help you please don't hesitate to contact with us. We will do our best to support you for your products, projects and business.

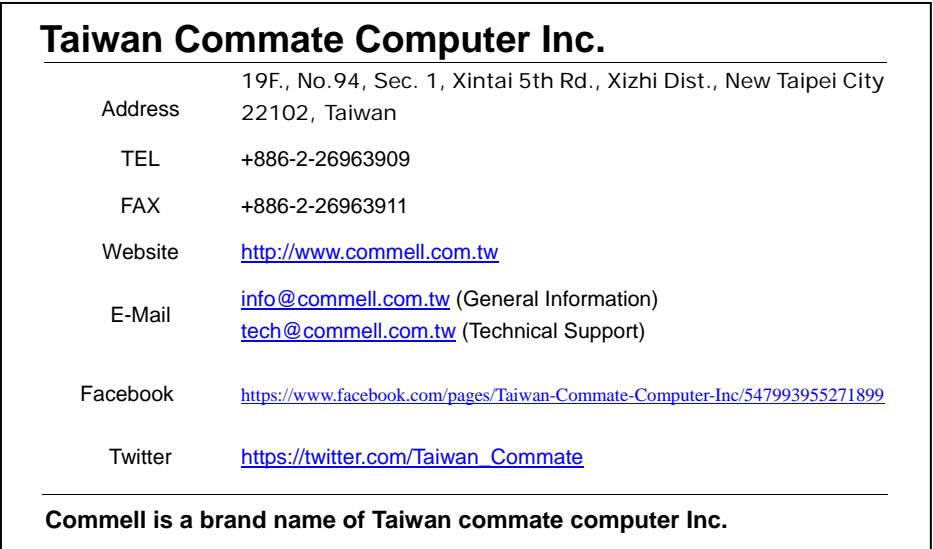

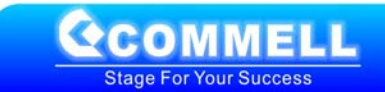